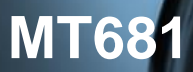

#### *Der neue elektronische Stromzähler*

Nutzen Sie jetzt die Vorteile Ihres neuen *EDL21-Zählers*. Dieser gibt Ihnen die Möglichkeit, Ihren Messwert transparent zu betrachten, Einsparpotenziale zu erkennen und damit Kosten zu sparen. Neben dem gewohnten, aktuellen Zählerstand werden Ihnen in der zweiten Zeile, der "INFO-Zeile" des Zählerdisplays zusätzlich nützliche Informationen zur Verfügung gestellt.

- 1. Aktuelle aus dem Netz bezogene Leistung
- 2. Messwert innerhalb eines selbst gewählten Zeitraums
- 3. Messwert innerhalb der letzten 24 Stunden
- 4. Messwert innerhalb der letzten 7 Tage
- 
- 5. Messwert innerhalb der letzten 30 Tage<br>6. Messwert innerhalb der letzten 365 Tage Messwert innerhalb der letzten 365 Tage

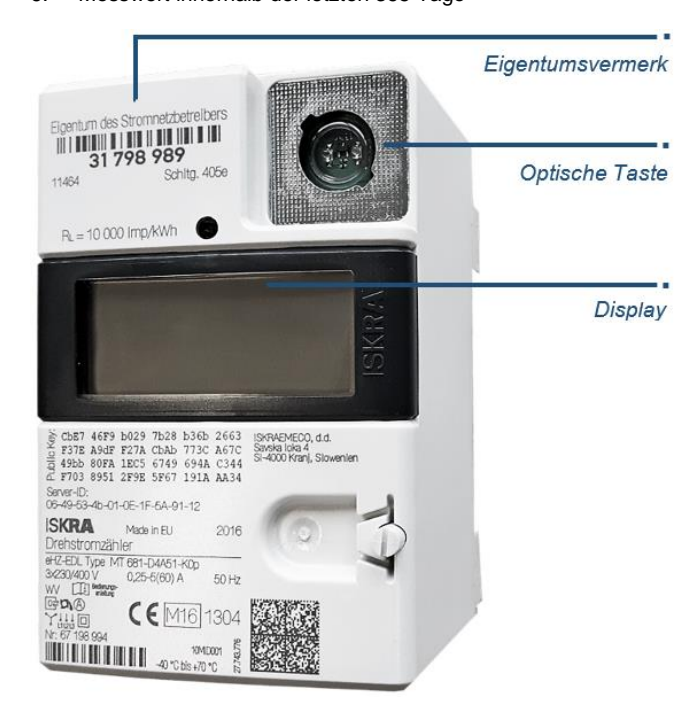

Zum Schutz vor unbefugtem Zugriff sind Ihre persönlichen Messwerts-Daten automatisch durch eine 4-stellige PIN (persönliche Identifikationsnummer) geschützt. Diese erhalten Sie von Ihrem Messstellenbetreiber.

Zur Bedienung verfügt Ihr *EDL21-Zähler* über eine "optische Taste" auf der Vorderseite. Diese ermöglicht Ihnen die Steuerung des Zählerdisplays über Lichtimpulse einer handelsüblichen Taschenlampe oder LED (rot oder weiß).

# *Anzeige und Bedienung*

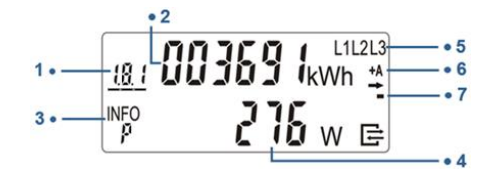

### *1. OBIS-Kennzeichnung*

Die OBIS-Kennzeichnung ist eine genormte Kennzeichnung für den angezeigten abrechnungsrelevanten Verbrauchswert und abhängig von der Gerätevariante:

- **1.8.0** Gesamtverbrauch Bezugsrichtung (+A)
- **1.8.1** Verbrauch Tarif 1 Bezugsrichtung (+A)
- **1.8.2** Verbrauch Tarif 2 Bezugsrichtung (+A)
- **2.8.0** Gesamterzeugung Lieferrichtung (-A)

Bei aktiver Tarifierung erfolgt die Anzeige des aktiven Tarifs mittels unterstrichener OBIS-Kennzeichnung.

## *2. Abrechnungsrelevanter Zählerstand*

Hier wird der aktuelle, abrechnungsrelevante Zählerstand in kWh dargestellt. Die Darstellung erfolgt mit 6 Stellen ohne Nachkommastellen.

## *3. INFO-Zeile für weitere Verbrauchsinformationen*

In dieser Zeile werden die zusätzlichen Verbrauchsinformationen dargestellt.<br>E21: E

- **E21:** Betriebsmodus EDL21<br>**PIn:** PIN-Fingabe möglich
- **PIn:** PIN-Eingabe möglich
- **P:** Aktuelle aus dem Netz bezogene Leistung<br>**E:** Messwert innerhalb eines selbst gewählter
- **E:** Messwert innerhalb eines selbst gewählten Zeitraums
- **1d:** Messwert innerhalb der letzten 24 Stunden
- **7d:** Messwert innerhalb der letzten 7 Tage
- **30d:** Messwert innerhalb der letzten 30 Tage
- **365d:** Messwert innerhalb der letzten 365 Tage
- Zurücksetzen der historischen Werte
- **0.2.0:** Tarifschaltprogramm (falls vorhanden), Ausblenden der zusätzlichen Messwert-Informationen zum Schutz der Privatsphäre

#### *4. Anzeige der Verbrauchsinformationen*

Die zusätzlichen Verbrauchswerte werden je nach angezeigter Information mit verschiedenen Einheiten angezeigt.

- **W:** Einheit für die aktuelle aus dem Netz bezogene Leistung (Watt)
- **kWh:** Einheit für jeglichen Energie-Messwert (Kilowattstunde)

### *5. Spannungsversorgung*

Im Normalfall wird der Stromzähler über 3 Phasen mit Spannung versorgt. Die Anzeige überwacht das Vorhandensein der Spannungsversorgung*.*

#### *6. Anzeige der Energierichtungen*

- **+ A:** Sie beziehen Strom aus dem Netz des Energieversorgers
- **- A:** Sie liefern Strom z. B. durch eine PV-Anlage

#### *7. Simulation der Läuferscheibe*

Diese Anzeige simuliert die Läuferscheibe eines herkömmlichen Stromzählers. Die Weiterschaltung der Segmente erfolgt in 100 mWh Schritten

#### *Nutzung der zusätzlichen Verbrauchsinformationen*

#### *Eingabe der PIN*

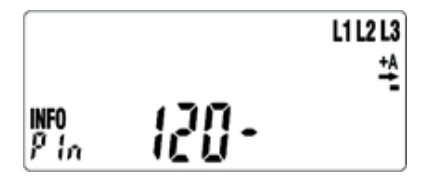

Zur Eingabe der PIN leuchten Sie zwei Mal auf die optische Taste. Nach dem Displaytest (alle Anzeigeelemente werden eingeblendet) erfolgt die PIN-Abfrage.

Zur Eingabe Ihrer persönlichen PIN leuchten Sie die optische Taste mehrfach kurz an. Es werden Ihnen nacheinander die Ziffern 0 bis 9 angezeigt. Nachdem Sie die gewünschte Ziffer Ihrer PIN erreicht haben, warten Sie 3 Sekunden um auf die 2. Stelle der PIN zu springen. Wiederholen Sie den Vorgang, bis alle vier Ziffern Ihrer persönlichen PIN eingegeben sind.

Die "*INFO-Zeile*" ist nun dauerhaft aktiviert und die verschiedenen Verbrauchswerte können durch einzelnes **Anblicken** der optischen Taste aufgerufen werden.

#### *Erweiterter Datensatz auf "INFO-Schnittstelle" (de-) aktiveren*

Nach korrekter Eingabe der PIN und Aktivierung der "*INFO-Zeile"* ist auch der erweiterte Datensatz auf der *"INFO-Schnittstelle"* dauerhaft aktiviert. Zum deaktivieren des erweiterten Datensatzes deaktivieren Sie die "*INFO-Zeile*" wie in Abschnitt "*Ausblenden der zusätzlichen Verbrauchsinformationen"* beschrieben.

# **MT681**

### *Start des selbst gewählten Zeitraums*

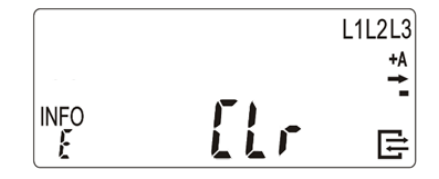

Um den Verbrauch innerhalb eines selbst gewählten Zeitraums zu ermitteln, schalten Sie mit der Taschenlampe die Anzeige solange weiter, bis in der "*INFO-Zeile*" **E CIr** angezeigt wird.

Leuchten Sie dann mit der Taschenlampe min. 5 Sekunden auf die optische Taste, bis die "*INFO-Zeile*" **E Clr on** anzeigt. Ein weiteres Anleuchten für min. 5 Sekunden startet dann den gewählten Zeitraum.

#### *Darstellung der historischen Werte*

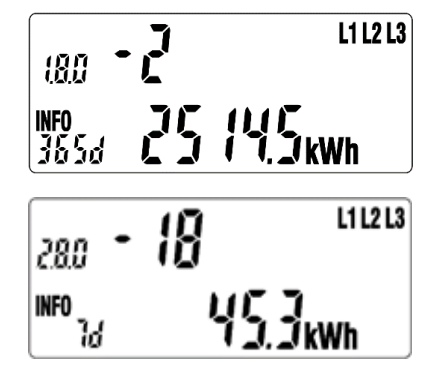

Für die historischen Werte "1 d", "7 d", "30 d", "365 d" erfolgt eine Aufzeichnung über 24 Monate. Dies bedeutet 730 "1d", 104 "7 d". 24 "30 d", 2 "365 d" Werte. Die einzelnen historischen Werte (730 x "1 d", 104 x "7 d", 24 x "30 d", 2 x "365 d") können über einen "**langen Tastendruck**" (5 s) auf dem jeweiligen Wert ohne Counter erreicht werden. Durch einen "**kurzen Klick**" werden die einzelnen historischen Werte (Counter zählt -1, -2, -3, usw.) zur Anzeige gebracht. Die Anzeige der historischen Werte kann über einen "**langen Tastendruck**" (5 s) oder über das Ende der Werteliste verlassen werden. Der Rücksprung erfolgt auf den historischen Wert ohne Counter welcher zum Aufruf benutzt wurde.

Die Anzeige der historischen Werte erfolgt zuerst für "+A" (1.8.0), dann für "-A" (2.8.0), falls die entsprechenden Zählwerke vorhanden sind.

#### *Zurücksetzen der historischen Werte*

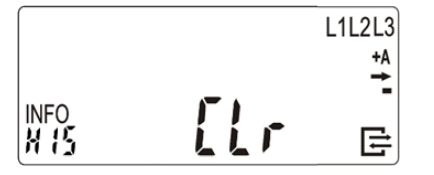

Um die historischen Werte auf Null zurückzusetzen, gehen Sie wie folgt vor:

Schalten Sie mit der Taschenlampe die Anzeige solange weiter, bis in der "*INFO-Zeile*" **HIS Clr** angezeigt wird.

Leuchten Sie dann mit der Taschenlampe min. 5 Sekunden auf die optische Taste, bis die "*INFO-Zeile*" **HIS Clr on** anzeigt. Ein weiteres Anleuchten für min. 5 Sekunden löscht dann alle historischen Werte.

#### *Ausblenden der zusätzlichen Verbrauchsinformationen*

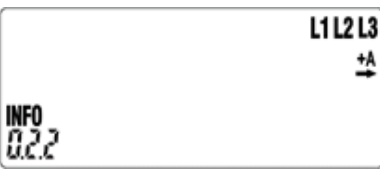

Um die zusätzlichen Verbrauchsinformationen der "*INFO-Zeile*" und den erweiterten Datensatz der "*INFO-Schnittstelle*" wieder dauerhaft vor dem Zugriff durch andere Personen schützen, gehen Sie wie folgt vor:

Schalten Sie durch Anblinken der optischen Taste in der *"INFO-*Zeile" bis zum Wert "0.2.2". Leuchten Sie nun mit der Taschenlampe min. 5 Sekunden auf die optische Taste.

Die Anzeige der zusätzlichen Verbrauchsinformationen und der erweiterte Datensatz der *"INFO-Schnittstelle"* sind nun ausgeschaltet und können nur durch die wiederholte Eingabe der PIN erneut aktiviert werden.

### *Zusatzinformationen zur Verwendung*

Dem Verwender dieser Geräte obliegen auf Grund eichrechtlicher Vorschriften Informationspflichten gegenüber den Stromkundinnen und -kunden, bei denen sie zum Einsatz kommen. In diesem Zusammenhang sind folgende Hinweise zu beachten:

Der Verwender hat für die Stromkunden, bei denen die Geräte verwendet werden, das Zustandekommen der in Rechnung gestellten Leistungs- und Arbeitswerte transparent zu machen. "Transparent machen" heißt, durch Information die Voraussetzungen für die Stromkunden schaffen, unter Zuhilfenahme geeichter Anzeigen der bei ihnen verwendeten Zähler das Zustandekommen der Rechnungsposten in der Stromrechnung nachvollziehen zu können. Insbesondere ist dabei auch darüber zu informieren,

- welche der von den Geräten angezeigten Werte überhaupt Ergebnisse geeichter Funktionen sind,
- dass nicht angezeigte Werte nicht für Verrechnungszwecke verwendbar sind und
- dass die angezeigten Werte, die Ergebnisse nicht geeichter Funktionen sind, rein informativen Charakter haben und ebenfalls nicht für Verrechnungszwecke verwendet werden können.

Die Messgeräte müssen im Übrigen so verwendet werden, dass die Ablesbarkeit der verrechnungsrelevanten Messergebnisse und der Fehlermeldungen auch für die Stromkunden gegeben ist.

Alle in der zweiten Zeile des Zählerdisplay dargestellten Werte dienen allein der Kundeninformation und dürfen nicht für abrechnungsrelevante Zwecke genutzt werden. Das betrifft insbesondere die Momentanleistung, die historischen Verbrauchswerte (1d, 7d, 30d, 365d), sowie Verbrauchswerte seit Nullstellung.

Zeigen die Zähler im Display die Zeichenfolge FFFFFF an, ist ihre ordnungsgemäße Funktion nicht mehr gegeben. Die Geräte dürfen dann nicht mehr für Verrechnungszwecke eingesetzt und müssen ausgetauscht werden.

#### *Für Zähler mit im Display sichtbarer Uhrzeit:*

Zähler mit im Display sichtbarer Uhrzeit befinden sich im Betriebsmodus EDL40 (E40). Diese Geräte dürfen nur in Verbindung mit einer vertrauenswürdigen Signatur-Prüf- und Anzeige-Software eingesetzt werden und sind nur mit dieser zusammen ein dem Eichrecht entsprechendes Messsystem. Diese Software gestattet die Überprüfung der Richtigkeit von aus den Zählern fernübertragenen Messwerten.

Zähler mit im Display sichtbarer Uhrzeit dürfen nur dann für Verrechnungszwecke eingesetzt werden, wenn den Stromkundinnen und Stromkunden, bei denen die Geräte zum Einsatz kommen, eine entsprechende Display-Software zur Verfügung steht.

Weitere Informationen zu diesem Thema finden Sie auf den Internetseiten der Physikalisch-Technischen-Bundesanstalt unter www.ptb.de, Suchwort "conferdisplaysoftware".

#### **Copyright Statement**

Die in dieser Publikation veröffentlichten Beiträge sind urheberrechtlich geschützt. Übersetzungen, Nachdruck, Vervielfältigung sowie Speicherung in Datenverarbeitungsanlagen bedürfen der ausdrücklichen Genehmigung des Herstellers. **Technische Änderungen vorbehalten.**

Alle anderen Warenzeichen und Produktbezeichnungen sind Warenzeichen, eingetragenen Warenzeichen oder Produktbezeichnungen der jeweiligen Inhaber. Alle Angaben basieren auf Herstellerangaben. Keine Gewähr oder Haftung bei fehlerhaften und unterbliebenen Eintragungen. Der Inhalt dieses Handbuchs und die technischen Spezifikationen in dieser Anleitung stellen keinen Vertrag dar.

 $4 \hspace{2.5cm} 5 \hspace{2.5cm} 6$